# *TI Designs Single-Chip, Loop-Powered 4- to 20-mA RTD Sensor Transmitter*

# **TEXAS INSTRUMENTS**

# **TI Designs**

This reference design is a single-chip solution for a two-wire, 4- to 20-mA loop-powered system including a four-wire RTD analog front end. The built-in processor enables the use of compensation algorithms, which increases the system performance. The design is ideally suited for applications with space constraints and operates at high ambient temperatures with a low power performance.

#### **Design Resources**

[PGA900EVM](http://www.ti.com/tool/PGA900EVM) Tool Folder

[TIDA-00851](http://www.ti.com/tool/TIDA-00851) Tool Folder Containing Design Files [PGA900](http://www.ti.com/product/pga900) Product Folder

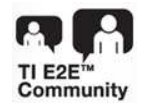

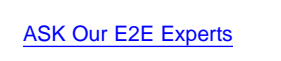

#### **Design Features**

- Single-Chip Solution
- Four-Wire RTD Sensors (PT100)
- Loop-Powered 4- to 20-mA Current Interface
- Current Consumption: 1.7 mA
- Ambient Temperature: –40ºC to 150ºC
- Designed to Meet Following Specifications:
	- $-$  IEC 61000-4-2
	- IEC 61000-4-4
	- IEC 61000-4-5

#### **Featured Applications**

- Sensors and Field Transmitters
- Factory Automation and Process Control

nngs **SN00** 

 $12$ 

• Building Automation

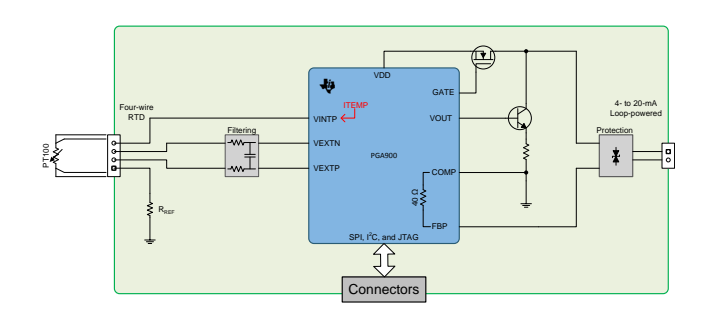

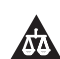

An IMPORTANT NOTICE at the end of this TI reference design addresses authorized use, intellectual property matters and other important disclaimers and information.

# **1 Key System Specifications**

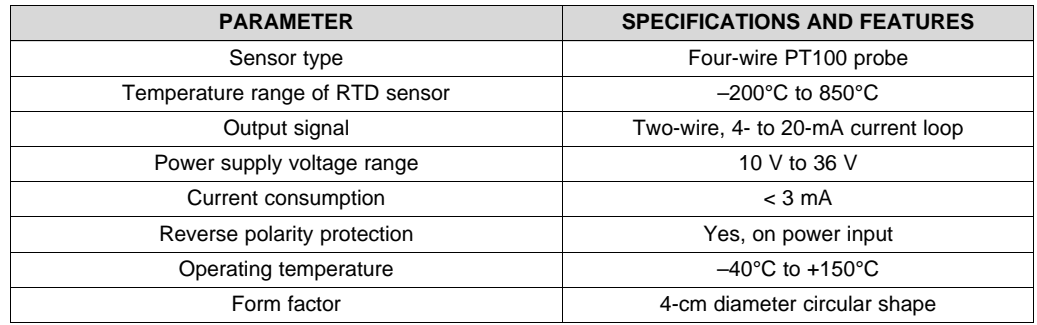

# **Table 1. Key System Specifications**

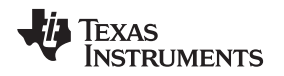

### **2 System Description**

The objective of this reference design is to realize a low-power, single-chip, two-wire, loop-powered, 4- to 20-mA current-output, resistance-temperature detecting (RTD) transmitter. The design focuses on a four-wire PT100 implementation for the analog front end (AFE) and a 4- to 20-mA loop-powered interface with a flexible loop supply voltage. A single device handles the analog front end, temperature calculation, appropriate loop current setting, and power supply. Additional protection circuitry has been used to protect against reverse polarity and has been designed to meet IEC 61000-4 standards.

#### **3 Block Diagram**

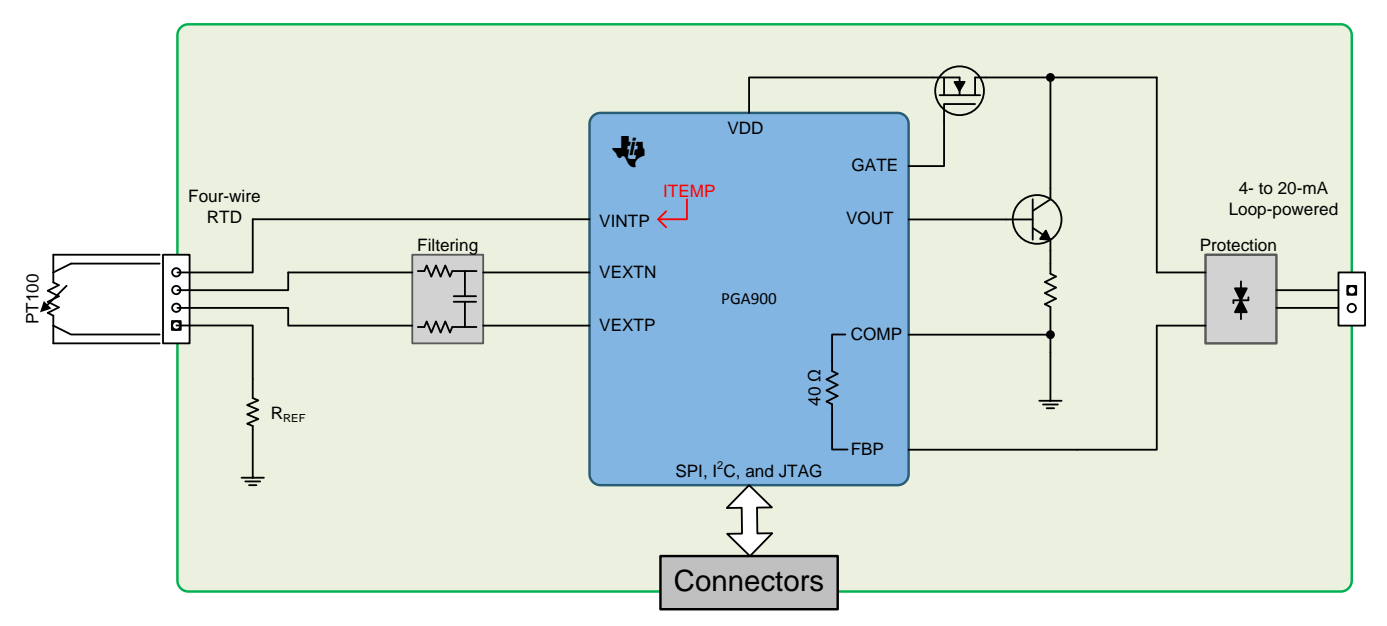

**Figure 1. TIDA-00851 Block Diagram**

# **4 Highlighted Products**

# <span id="page-3-0"></span>*4.1 PGA900*

# **Description**

The PGA900 is a signal conditioner for resistive sensing applications. The device can accommodate various sensing element types. The PGA900 conditions its input signals by amplification and digitization through two analog front-end channels. With the user programmed software in the on-chip ARM® Cortex®-M0 processor, the PGA900 can perform linearization, temperature compensation, and other userdefined compensation algorithms. The conditioned signal can be output as ratiometric voltage, absolute voltage, 4- to 20-mA current loop, or pulse width modulation (PWM). The data and configuration registers can also be accessed through serial peripheral interface (SPI), I<sup>2</sup>C, universal asynchronous receiver/transmitter (UART), and two general purpose input/output (GPIO) ports. In addition, the unique one-wire interface (OWI) allows communication and configuration through the power supply pin without using additional lines. The PGA900 operating voltage is from 3.3 V to 30 V and it can operate in temperatures from –40°C to 150°C.

#### **Features**

- High-accuracy, low-noise, low-power, smallsize, resistive-sensing signal conditioner
- User-programmable temperature and nonlinearity compensation
- On-chip ARM® Cortex®-M0 microprocessor allows users to develop and implement calibration software
- One-wire interface enables the communication through power supply pin without using additional lines
- On-chip power management accepts wide power supply voltage from 3.3 V to 30 V
- Operating temperature range: –40°C to 150°C
- Memory
	- 8-KB software memory
	- 128-byte EEPROM
	- 1-KB data SRAM
- Accommodates sensor sensitivities from 1 mV/V to 135 mV/V
- Two individual analog front end (AFE) chains, each including:
	- Low-noise programmable gain amplifier (PGA)
	- 24-bit ∆∑ analog-to-digital converter (ADC)
- Built-in internal temperature sensor with option to use external temperature sensor
- 14-bit digital-to-analog converter (DAC) with PGA
- Output options:
	- Ratiometric and absolute voltage output
	- 4- to 20-mA current loop interface
	- One-wire interface (OWI) over power line
	- PWM output
	- SPI
	- $-$  Inter-integrated circuit ( $I^2C$ )
- Depletion MOSFET gate driver
- Diagnostic functions

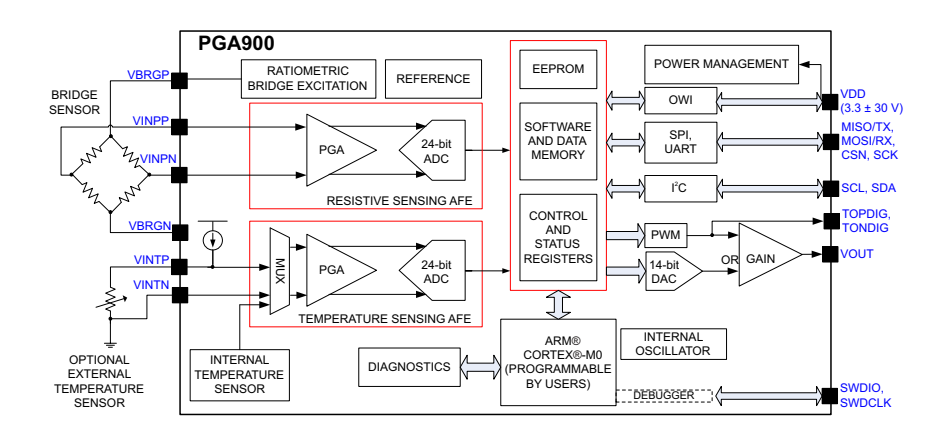

### **Figure 2. PGA900 Block Diagram**

Copyright © 2016, Texas Instruments Incorporated

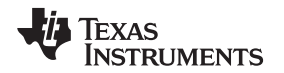

(1)

(2) (3)

(4)

# **5 System Design Theory**

The main component in this design is the PGA900. This design only uses the so-called "T channel" (from the two available signal chains) to minimize the current consumption allowed by switching off the "P channel".

### *5.1 RTD Front End*

[Figure](#page-4-0) 3 shows a schematic of the front end. The PT100 sensor can be connected to J1. Port VINTP provides a constant current ( $I_{TEMP}$ ) from the PGA900. The device is able to provide different levels of current. In this design, the constant current has been set to  $I_{\text{TEMP}}$  = 100 µA. Ports VEXTP and VEXTN are the actual inputs to the PGA900 T channel. R4 is a reference resistor, which can be used to bring the common-mode input of the programmable gain amplifier (PGA) to its compliance voltage range (see [Equation](#page-4-1) 1).

A PT100 sensor covers a temperature range from –200°C to 850°C, which corresponds to 18.52 Ω to 390.481 Ω according to the Callendar-Van-Dusen equation [ [1](#page-29-0)].

<span id="page-4-2"></span>[Equation](#page-4-3) 2 and Equation 3 show that a constant current of  $I_{TEMP}$  = 100 µA results in a voltage span of:

<span id="page-4-3"></span>

The input stage basically has a common-mode voltage of approximately 0.5 V, on which the PT100 voltage changes by a maximum of approximately 40 mV.

The T channel of the PGA900 has fewer gain settings for the built-in PGA as compared to the P channel. For the application in this design, choose the maximum gain setting of the T channel: Gain = 20 V/V.

<span id="page-4-1"></span>V<sub>CM</sub> = R4 × I<sub>TEMP</sub> = 4.99 kΩ × 100 μA = 0.499 V<br>A PT100 sensor covers a temperature range from -200°C to 850°C, whi<br>390.481 Ω according to the Callendar-Van-Dusen equation [ 1].<br>Equation 2 and Equation 3 show that a co This setting results in the following maximum ADC input voltage in [Equation](#page-4-4) 4:

<span id="page-4-4"></span>In the standard configuration, R12 is not populated (DNP). PGA900 uses its internal reference voltage of 2.5 V. In this case, the voltage generated by R4  $\times$  I<sub>TEMP</sub> does not provide the ADC reference, thus the calculation of PT100 is not in relation to R4. The calculation of the PT100 value depends on the actual value of  $I_{\text{TEMP}}$ , as [Equation](#page-4-5) 5 shows:

<span id="page-4-5"></span>
$$
R_{\text{PT100}} = \frac{V_{\text{PT100}}}{I_{\text{TEMP}}} = \frac{\text{ADC}_{\text{CODE}} / 2^{\text{BIT} - 1} \times V_{\text{REF}} / \text{Gain}}{I_{\text{TEMP}}} = \frac{\text{ADC}_{\text{CODE}}}{2^{23}} \times \frac{2.5 \text{ V}}{20 \text{ V/V} \times 100 \text{ }\mu\text{A}}
$$
(5)

Measure the actual current  $I_{\text{TEMP}}$  with an external digital multimeter (DMM) for better accuracy. Because the PGA900 has a second channel, the voltage drop across R4 can also be measured. If using the second channel, R4 should be a precise resistor with low drift over temperature.

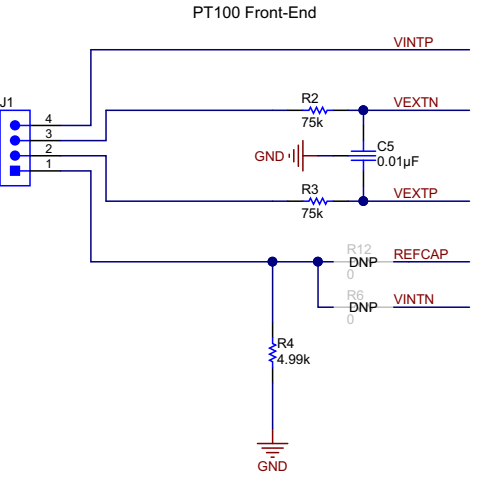

**Figure 3. PT100 Front End**

<span id="page-4-0"></span>TIDUB84–March 2016 5 *Single-Chip, Loop-Powered 4- to 20-mA RTD Sensor Transmitter*

**Figure 4. Input Protection**

<span id="page-5-1"></span>6 TIDUB84–March 2016 *Single-Chip, Loop-Powered 4- to 20-mA RTD Sensor Transmitter*

D3

### *5.2 Current Loop (4 mA to 20 mA)*

The PGA900 also has a DAC output, which sets the current in the loop. The temperature range of the RTD from –200°C to 850°C is mapped to a current range from 4 mA to 20 mA in a linear fashion.

Consult the *PGA900 as 4- to 20-mA Current Loop Transmitter* application report for a detailed description on how the 4- to 20-mA current loop works with the PGA900 [ [2](#page-29-0) ].

The loop current can be calculated as shown in [Equation](#page-5-0) 6:

$$
I_{\text{LOOP}} = 1001 \times \frac{1.25 \text{ V}}{40 \text{ k}\Omega} \times \frac{\text{DAC}_{\text{CODE}}}{0 \text{x3FFF}}
$$

### <span id="page-5-0"></span>*5.3 MCU Calculations*

Several methods exist to calculate the corresponding temperature. This design uses a look-up table to derive the equivalent temperature. Making the calculation requires knowing the absolute value of  $V_{REF}$  = 2.5 V, as well as the constant current  $I_{TEMP}$ . Use either the nominal values of these variables, or for more precise results, measure them. The software then maps the minimum temperature to the DAC code representing 4 mA and the maximum temperature value is mapped to 20 mA.

The build in this MCU can utilize additional features, such as offset and gain compensation or correction algorithms.

# *5.4 Protection*

#### **5.4.1 Protection for IEC61000-4**

The input overvoltage protection of this design protects all blocks and components of the transmitter that can be considered to have a direct connection to the loop. [Figure](#page-5-1) 4 shows a schematic of the input protection.

The nominal maximum input voltage expected is provided either by dedicated modules of the programmable logic controller (PLC) or by a separate (DIN-rail) power supply. Possible overvoltage events are mainly transients and overvoltage pulses, which can be caused by the following events:

- Supply voltage overshoot during power up of the power supply
- The presence of coupling and crosstalk between the loop cable and adjacent cables with large voltage or current transients on these adjacent cables
- Surge, burst, or electrostatic discharge (ESD) pulses leading to differential mode voltages (such pulses are used, for example, in EMC compliance testing during the approval procedure of the complete transmitter)

Out of these transients, the most critical pulse (according to the EN 61000-4-5 standard) is the 8/20-μs surge pulse, coupled through a total resistance of 42  $\Omega$  and through a coupling capacitor of 0.5 µF differentially into the loop input. This power design has been created with the intention of handling this critical surge pulse.

A bidirectional transient-voltage-suppression (TVS) diode (D6) and a ceramic capacitor (C8) are used to clamp any overvoltage transient on the loop input terminal J2 to a safe voltage level that is independent of the transient voltages polarity. This overvoltage clamping provides a safe voltage level to the bipolar junction transistor (BJT) controlled by the 4- to 20-mA DAC inside the transmitter electronics.

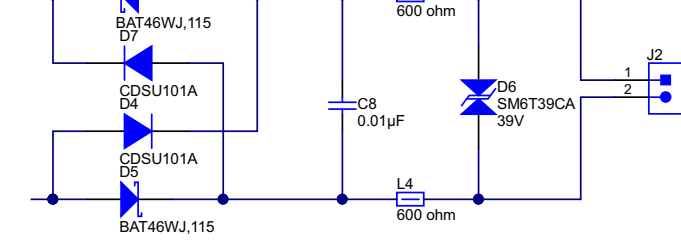

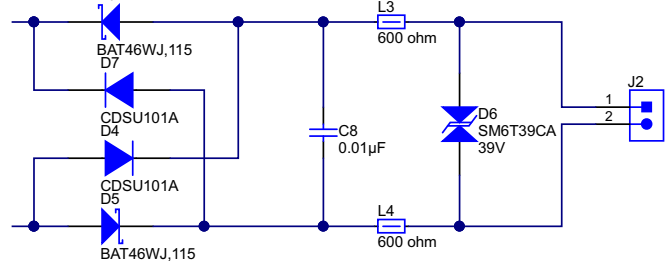

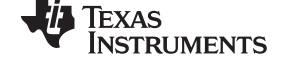

#### **5.4.2 TVS Diode Selection D6**

To choose the appropriate TVS diode for this design, be sure to satisfy the following requirements:

- 1. The TVS standoff voltage  $V_{\text{RM}}$ , which is the voltage where the TVS does not conduct, must be higher than the maximum nominal loop-input voltage to prevent the TVS from conducting during normal operation. The "does not conduct" condition can be considered to be fulfilled for most projects and applications if the leakage current  $I_{RM}$  of the TVS at the given  $V_{RM}$  is less than 100 µA. However, the leakage current inside the protection block is not recognized by the DAC current loop control, but adds to the loop current experienced by the loop receiver, which causes an error. To bypass this error, this design targets a leakage current much less than 3 μA. Because the leakage currents usually grow with increased temperature, the  $I_{RM}$  specification of the TVS must be given not only at the maximum nominal loop-input voltage, but also at the maximum operating temperature of the design.
- 2. The TVS peak current and peak pulse power specifications must be higher than the surge current and pulse power under the design-specific conditions. Most of the TVS diode manufacturers specify the device with respect to a 10/1000-μs double-exponential test pulse; however, the pulse used for surge test according to EN 61000-4-5 is an 8/20-μs pulse. Ideally, TVS manufacturers provide the specification for this shorter pulse, as well. If the specification has not been provided, the 'peak pulse power versus pulse time' graph must be used, which shows how the peak pulse power of the TVS is affected by shorter or longer pulse durations. For shorter pulse widths, the TVS can withstand a higher-peak pulse power. Locate the peak-pulse power versus pulse time graph in the respective TVS diode datasheet.
- 3. When the TVS conducts and becomes low impedance to clamp the voltage at a safe level, the TVS clamping voltage ( $V_{CL}$ ) at the specific peak pulse current ( $I_{PP}$ ) and the  $V_{CL}$  at the maximum operating temperature of the design must be lower than the maximum recommended operating voltage of the circuits connected to that voltage.

The TVS selected for this design is an SM6T39CA, which fulfils the following three requirements:

- 1.  $I_{RM}$  (max): 1 µA at  $V_{RM}$  = 33.3 V at 85°C  $I<sub>RM</sub>$  (max): 0.2 μA at  $V<sub>RM</sub>$  = 33.3 V at 25°C
- 2. The data sheet specifications for the 8/20-μs pulse are as follows:

I PP (max): 57 A  $P_{PP}$  (max): 4 kW Both parameters are much higher than the application specific values:  $I_{PP}$ : approximately 22.6 A

3.  $V_{CL}$  (max at 100°C) is approximately 55 V

### **5.4.3 Selection of Input Capacitor C8**

To bypass the higher-frequency transient voltages caused by burst or ESD, a 10-nF ceramic X7R capacitor was selected. With the 100-V DC voltage rating of the capacitor, the device matches the clamping voltage of the TVS with plenty of margin.

### **5.4.4 Reverse Input Protection**

The reverse input voltage protection enables a transmitter to withstand operation at reverse input voltage conditions on the loop input (J2). Examples of such conditions are as follows:

- Interchange of the two wires at the loop input terminals because of miswiring (interchange can last continuously)
- Negative differential-mode surge pulses (can occur because of lightning events or during testing by applying the negative 1-kV surge pulse, according to the EN 61000-4-5 standard)

The positive and negative input terminals are protected separately by protection diodes. Schottky diodes are preferred because of their low forward voltage (VF). The huge, high-temperature reverse currents (IRs) of the Schottky diodes (hundreds of μA at > 85°C) are of no concern if the diodes are forward biased.

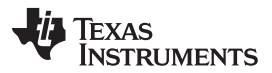

*System Design Theory* [www.ti.com](http://www.ti.com)

One-way rectifiers, or half-wave rectifiers, can provide sufficient protection. One example is a circuit consisting of the diodes D3 and D5 ([Figure](#page-5-1) 4) that does not contain diodes D7 and D4. The disadvantage of half-wave rectifiers is that the rectifier diodes must withstand the sum of the rectifier output voltage (usually stored in the bypass capacitor on the input of the following block or blocks), plus the absolute value of an applied negative voltage. Using this design as an example, the sum of 33 V plus 60 V is close to 100 V.

In the case of using separate diodes for the positive and negative loop-input terminals, this voltage can divide equally. In real cases, this equal splitting cannot be guaranteed because of the wide spread of reverse currents between the two diodes, especially when Schottky diodes are used at high temperatures.

Another disadvantage of the half-wave rectifier configuration is the missing current, which normally keeps the blocks following the protection circuit alive during any negative input-voltage events. Therefore, a better solution is a full-wave rectifier configuration, which provides a perfect voltage clamp across the rectifier diodes to the absolute value of the input voltage. The full-wave rectifier configuration also ensures a continuous current delivery to the following blocks, even during reverse input-voltage events.

Nevertheless, if the rectifier bridge has been built using only Schottky diodes, the hundreds of μA of reverse current (IR) of these diodes add to the 1-μA IR of the TVS diode (D6). Therefore, the total error on the loop current measured by the loop receiver is no longer acceptable.

By using the mix of Schottky diodes and silicon diodes [\(Figure](#page-5-1) 4), the advantages of both diode types can be preserved. The two forward-biased Schottky diodes D3 and D5 cause a total worst-case FV drop of only 880 mV at 3.3 mA and –40°C. The two silicon diodes D7 and D4 prevent D3 and D5 from being stressed with more than 60 V during miswiring events or negative-differential surge pulses. D7 and D4 are reverse biased, but add only 1 μA of additional reverse current IR at 85°C on the 1-μA IR of the TVS diode and the resulting 2-μA IR is within the design limit of 3 μA.

Even when the loop input voltage has been applied in reverse direction on J2, the output of the protection circuitry provides a voltage with the correct polarity to the following blocks. In this situation, the silicon diodes D7 and D4 are now forward-biased; however, the total FV drop of those two diodes is now in the worst-case situation (almost 1.9 V), which is more than twice the total drop caused by the Schottky diodes (almost 900 mV total). The two Schottky diodes D3 and D5 are reverse-biased and as a whole contribute an additional 500-μA reverse current to the total leakage current of the protection circuitry.

The transmitter continues to work even with reverse loop-input voltage polarity; however, the transmitter is no longer capable of matching the accuracy specification of the transmitter. Nevertheless, one clear advantage is that the transmitter electronics do not lose power during negative transient events. This advantage means that the transmitter returns back to the full, typical performance after the transient without any time delay that a required restart of the transmitter internal electronics requires.

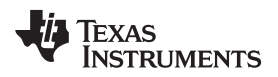

#### **6 Getting Started Hardware**

#### *6.1 Board Description*

Refer to [Figure](#page-8-0) 5 for the corresponding description of the TIDA-00851 PCB.

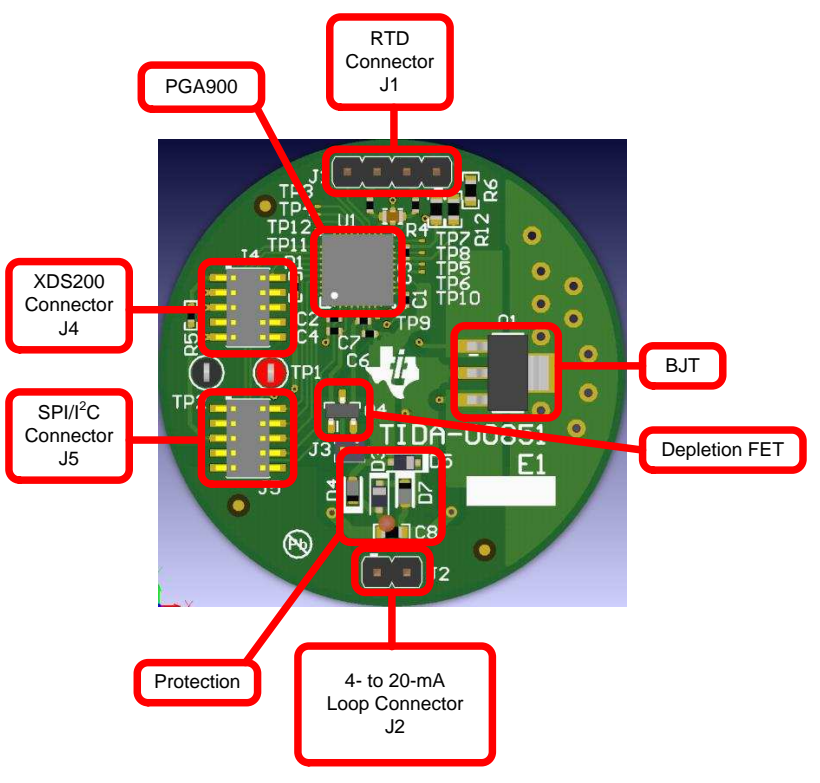

**Figure 5. PCB Overview**

- <span id="page-8-0"></span>• *RTD connector J1*: At this four-pin 2.54-mm raster pin header, the user can connect an external RTD. This design uses a PT100 simulator (Time Electronics Type 1049).
- *PGA900*: This is the main device. See details in [Section](#page-3-0) 4.1.
- *XDS200 connector J4*: The XDS200 programmer can be connected at this connector. With the provided adapter, the programmer can be connected directly to J4.

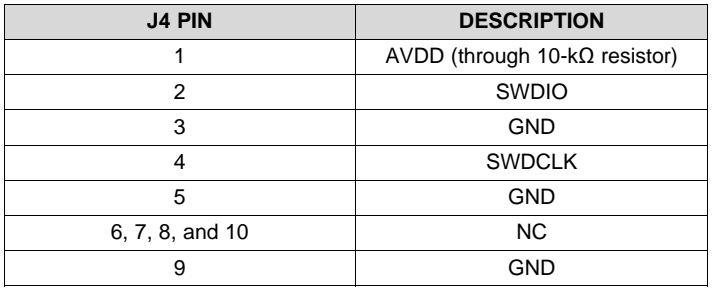

*Getting Started Hardware* [www.ti.com](http://www.ti.com)

• *SPI/<sup>P</sup>C* connector J5: The design also has additional interfaces on a dedicated connector for test and debugging purposes. Such connectors can be very useful in examples such as using the design in combination with the PGA900EVM to use it with the existing graphical user interface (GUI).

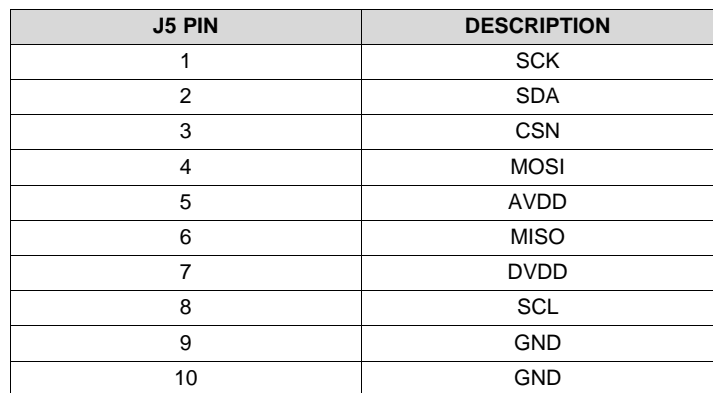

### **Table 2. J5 Description**

- *Protection*: The protection circuitry (in addition to three components on the bottom layer) protects against reverse polarity and surge events.
- *4- to 20-mA loop connector J2*: At this two-pin, 2.54-mm raster pin header, the user can connect the current loop to provide the supply voltage.
- Depletion FET: This FET is required to operate the design at > 30 V from the loop. If this feature is not required, bypass the field-effect transistor (FET) by placing a jumper on J3. The PGA900 requires reprogramming in this situation because the GATE drive is no longer required.
- *BJT*: This is the transistor for driving the 4 mA to 20 mA of the current loop.

The PCB has additional test points to make all available signals of the PGA900 available to the user.

### <span id="page-9-0"></span>*6.2 Required Hardware*

The following equipment is required for testing the design:

- TIDA-00851 TI Design
- Digital multimeter (DMM): 6½-DMM is sufficient; 8½-DMM is even better
- Power supply (24 V)
- PT100 simulator (or precision resistors within a PT100 resistor range)
- XDS200 debugger
- UART-to-USB cable (here: FTDI TTL-232R-3V3)
- PC

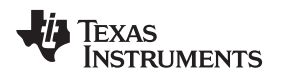

[www.ti.com](http://www.ti.com) *Getting Started Hardware*

### *6.3 Stand-alone Setup*

[Figure](#page-10-0) 6 shows the TIDA-00851 setup, which the following steps briefly outline:

- 1. Connect the PT100 simulator (or precision resistor) to J1.
- 2. Connect the XDS200 debugger to J4 and to the user PC.
- 3. Connect the UART-to-USB cable to J5 and to the user PC.
- 4. Connect a power supply to J2 with an ammeter in series to measure the loop current.

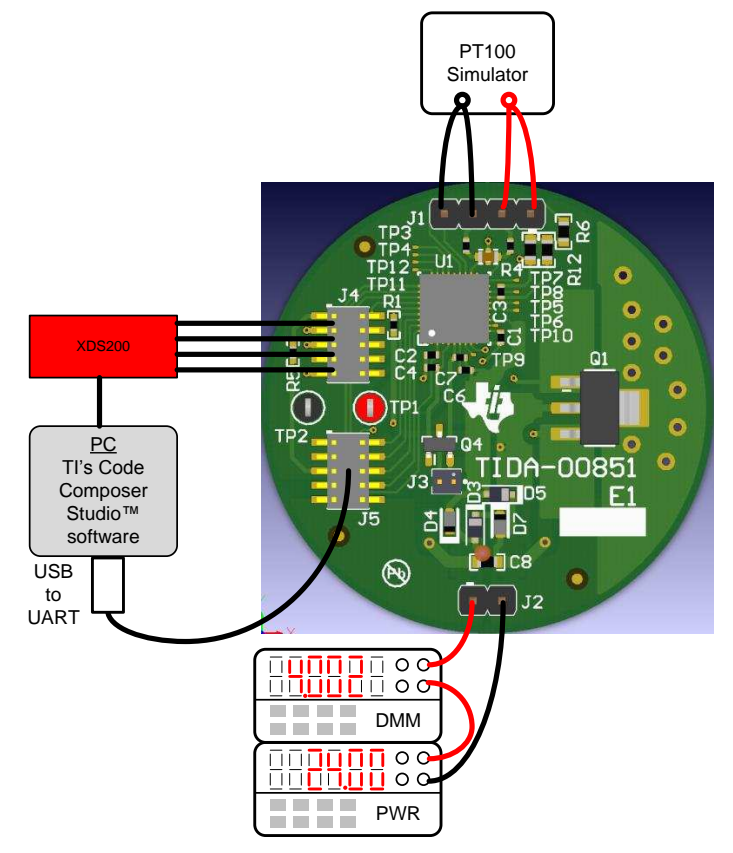

**Figure 6. TIDA-00851 Setup**

<span id="page-10-0"></span>Refer to [Section](#page-15-0) 7 *Getting Started Firmware* for details on loading the firmware into the PGA900 device.

When the design is up and running, the user can observe a loop current change when changing the PT100 value.

# *6.4 EVM Setup*

The TIDA-00851 TI Design can also be used in combination with the existing PGA900EVM and its GUI. With this approach, configuring the PGA900 building blocks like ADC and DAC without using the M0 processor is easy. Because the GUI of the EVM also enables control through Python, automated testing of the different building blocks is easy.

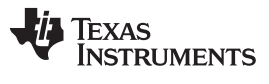

#### *Getting Started Hardware* [www.ti.com](http://www.ti.com)

#### **6.4.1 Hardware Setup**

The EVM setup requires additional hardware to the hardware listed in [Section](#page-9-0) 6.2:

- PGA900EVM
- USB2ANY board
- No longer requires the XDS200 debugger
- No longer requires the UART-to-USB cable

To connect the PGA900EVM with the TIDA-00851 board, remove the PGA900 device from the socket on the EVM.

Follow the settings in [Table](#page-11-0) 3 for a proper hardware setup.

<span id="page-11-0"></span>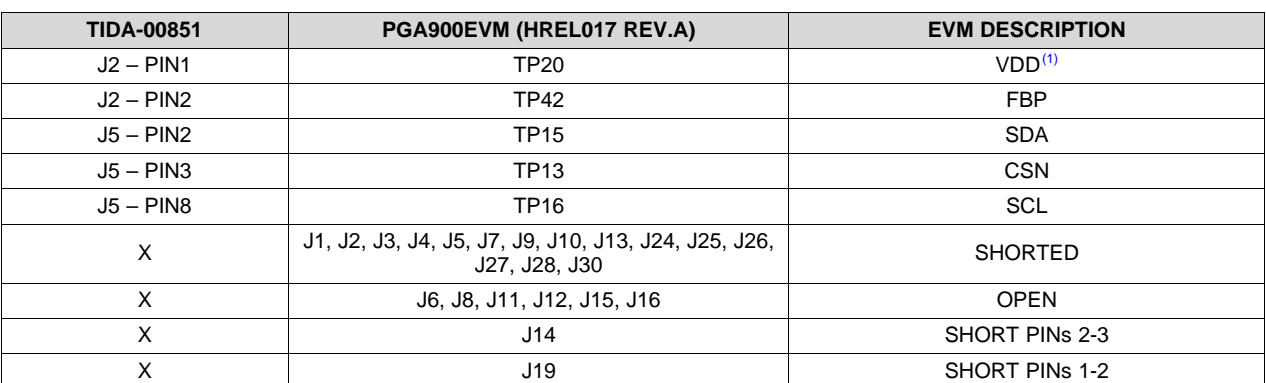

#### **Table 3. Hardware Setting of TIDA-00851 and PGA90EVM**

 $(1)$  Indicates to place an anmeter in series to measure the loop current.

#### **6.4.2 PGA900 GUI**

After following the hardware instructions and installing the PGA900EVM GUI [\(http://www.ti.com/tool/PGA900EVM](http://www.ti.com/tool/PGA900EVM)), launch the software.

[Figure](#page-12-0) 7 through [Figure](#page-14-0) 11 show the first GUI screen and the following steps for setting up the GUI, which [Table](#page-11-1) 4 describes in further detail.

<span id="page-11-1"></span>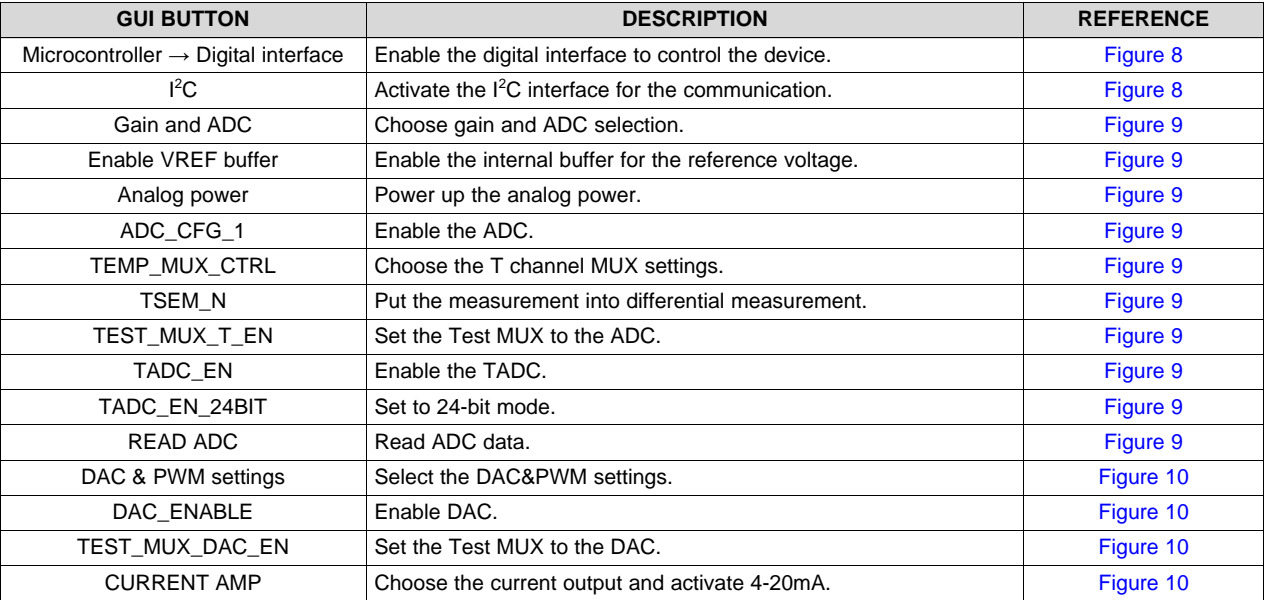

#### **Table 4. PGA900EVM GUI Settings**

12 TIDUB84–March 2016 *Single-Chip, Loop-Powered 4- to 20-mA RTD Sensor Transmitter*

![](_page_12_Picture_1.jpeg)

![](_page_12_Picture_376.jpeg)

# **Table 4. PGA900EVM GUI Settings (continued)**

| <b>LA PGA900</b>                                                                                                    |                                                                                                    |                                                                                                    |                                                                                                    |                                                                                                    |                                                                                                    |                     |                         | - 19                    | ×                                            |
|----------------------------------------------------------------------------------------------------|----------------------------------------------------------------------------------------------------|----------------------------------------------------------------------------------------------------|----------------------------------------------------------------------------------------------------|----------------------------------------------------------------------------------------------------|----------------------------------------------------------------------------------------------------|---------------------|-------------------------|-------------------------|----------------------------------------------|
| Microcontroller<br><b>SPI</b>                                                                                                    | <b>OWI</b><br>I <sub>2C</sub>                                                                                                    | <b>OWI Activation Mode</b>                                                                                                    | <b>Through Pulse</b>                                                                                                    | $\vert \cdot \vert$                                                                                                    | USB2ANY Disconnected                                                                                                    |                     |                         |                         |                                              |
| File Script Debug<br>Help<br><b>Selection</b><br>$\blacktriangle$<br>← High Level Configuration<br>$\Diamond$ Interface Settings<br>◇ Bridge Ctrl & Status<br>$\Diamond$ Gain & ADC<br>◇ ADC Capture<br>◇ DAC & PWM Settings<br>◇ EEPROM, DEVRAM & OTP<br>$\Diamond$ MUX<br>Low Level Configuration | S.<br>易日日<br>'된<br>85<br><b>Register Map</b><br><b>Register Name</b><br><b>CSR</b><br>Θ<br>RAMBIST_CONTROL<br><b>RAMBIST_STATUS</b><br><b>CLK_CTRL_STATUS</b><br>DIG_IF_CTRL<br>OWI_ERROR_STATUS_LO<br>OWI_ERROR_STATUS_HI<br><b>OWI INTERRUPT</b><br>OWI_INTERRUPT_ENABLE<br>OTP_PROG_DATA1<br>OTP_PROG_DATA2<br>OTP_PROG_DATA3<br>OTP_PROG_DATA4<br>OTP PROG ADDR1<br>OTP_PROG_ADDR2<br>OTP_PROG_CTRL_STAT<br>OTP_PAGE_ADDR<br>DATARAM_PAGE_ADDR<br>DEVRAM_PAGE_ADDR<br>WDOG_CTRL_STAT<br><b>WDOG_TRIG</b><br><b>PIN MUX</b><br>PADC_DATA1<br><b>PADC DATA2</b><br>$\overline{\phantom{a}}$<br>Ш<br><b>Register Description</b> | Address DevAddr<br>0x02<br>0x02<br>0x03<br>0x02<br>0x04<br>0x02<br>0x06<br>0x02<br>0x08<br>0x02<br>0x09<br>0x02<br>0x0A<br>0x02<br>0x0B<br>0x02<br>0x10<br>0x02<br>0x11<br>0x02<br>0x12<br>0x02<br>0x13<br>0x02<br>0x02<br>0x14<br>0x15<br>0x02<br>0x02<br>0x16<br>0x18<br>0x02<br>0x19<br>0x02<br>0x02<br>0x1A<br>0x1C<br>0x02<br>0x1D<br>0x02<br>0x1E<br>0x02<br>0x20<br>0x02<br>0x02<br>0x21 | BaseAddr<br>0x40000500<br>0x40000500 | Default<br>0x00<br>0x00<br>0x00<br>0x47<br>0x00<br>0x00<br>0x00<br>0x00<br>0x00<br>0x00<br>0x00<br>0x00<br>0x00<br>0x00<br>0x00<br>0x00<br>0x00<br>0x00<br>0x00<br>0x01<br>0x00<br>0x00<br>0x00 | Value<br>$\overline{\phantom{a}}$<br>0x00<br>듸<br>0x00<br>0x00<br>0x47<br>0x00<br>0x00<br>0x00<br>0x00<br>0x00<br>0x00<br>0x00<br>0x00<br>0x00<br>0x00<br>0x00<br>0x00<br>0x00<br>0x00<br>0x00<br>0x01<br>0x00<br>0x00<br>0x00 | <b>Field View</b>   | Update Mode   Immediate |                         | $\overline{\phantom{a}}$                     |
|                                                                                                    |                                                                                                    |                                                                                                    |                                                                                                    |                                                                                                    |                                                                                                    |                     |                         |                         | $\blacktriangle$<br>$\overline{\phantom{a}}$ |
| Idle                                                                                                    |                                                                                                    |                                                                                                    |                                                                                                    | 3.3.0.0                                                                                                    |                                                                                                    | <b>HW CONNECTED</b> |                         | <b>EXAS INSTRUMENTS</b> |                                              |

<span id="page-12-0"></span>**Figure 7. PGA900 GUI Step 1**

![](_page_13_Picture_0.jpeg)

![](_page_13_Picture_175.jpeg)

![](_page_13_Figure_4.jpeg)

<span id="page-13-0"></span>![](_page_13_Figure_5.jpeg)

<span id="page-13-1"></span>**Figure 9. PGA900 GUI Step 3**

![](_page_14_Picture_0.jpeg)

![](_page_14_Picture_148.jpeg)

![](_page_14_Figure_4.jpeg)

<span id="page-14-1"></span>![](_page_14_Figure_5.jpeg)

**Figure 11. PGA900 GUI Step 5**

<span id="page-14-0"></span>TIDUB84–March 2016 15 *Single-Chip, Loop-Powered 4- to 20-mA RTD Sensor Transmitter*

![](_page_15_Picture_0.jpeg)

#### *Getting Started Firmware* [www.ti.com](http://www.ti.com)

# <span id="page-15-0"></span>**7 Getting Started Firmware**

To download the software files for this reference design, see the link at <http://www.ti.com/tool/TIDA-00851>.

# *7.1 Software Setup*

For more information on the software setup, see the *PGA900 Software Quick Start Guide* [\(SLDU015\)](http://www.ti.com/lit/pdf/SLDU015).

# *7.2 RTD Demo Software*

The software is based on the PGA900 generic firmware. For more information on the PGA900 generic firmware, see the *PGA900 Software User's Guide* ([SLDU013\)](http://www.ti.com/lit/pdf/SLDU013).

The software code has been designed to implement a temperature-transmitter application to receive data from an RTD temperature probe and send out the temperature reading on a 4- to 20-mA signal. The software code also addresses system level calibration—both offset and gain—that can be implemented to improve ADC and DAC accuracy and also includes linear interpolation to address the nonlinearity of the RTD element.

The file *RTD\_Lookuptable.xlsx* can be used to generate the RTD look-up table. The look-up table must be stored in the file *RTD\_Math.c*.

In the file *RTD\_Math.h*, the offset and gain calibration values can be adjusted for the ADC and the DAC. The following values are used for the calibration:

- DAC\_OFFSET
- DAC\_GAIN\_CORRECTION
- ADC OFFSET
- ADC\_GAIN\_CORRECTION

The software also implements the averaging of ADC results. The number of averaged samples can be adjusted with ADC\_SAMPLES in the file *pga900\_adc.h*.

If the UART\_TESTING has been defined, the results are sent on the UART port.

![](_page_16_Picture_0.jpeg)

#### [www.ti.com](http://www.ti.com) *Test Setup*

### **8 Test Setup**

The setup that [Figure](#page-16-0) 12 shows has been used to test the design. The following equipment is required for testing the design:

- TIDA-00851 TI Design
- DMM: 6½-DMM is sufficient; 8½-DMM is even better
- Power supply (24 V)
- PT100 simulator (or precision resistors within a PT100 resistor range)
- XDS200 debugger
- UART-to-USB cable (here: FTDI TTL-232R-3V3)
- PC

![](_page_16_Figure_11.jpeg)

<span id="page-16-0"></span>**Figure 12. Test Setup**

![](_page_17_Picture_0.jpeg)

#### *8.1 PT100 Simulator*

To specify the accuracy of the system, precise reference resistors are required. A PT100 simulator with fixed resistor values has been used for the testing, representing different temperatures. In [Table](#page-17-0) 5, the first column represents the temperatures that the simulator can select. The second column represents the actual resistor values by measuring with an 8½-DMM. The third column shows the temperature values based on the measured resistor values.

<span id="page-17-0"></span>![](_page_17_Picture_454.jpeg)

#### **Table 5. Values of PT100 Simulator**

#### *8.2 Current Loop*

Because the TIDA-00851 consists of a loop-powered design, a 24-V power supply is connected in series with an ampere meter at J2.

### *8.3 Programming and Debugging*

The XDS200 programmer is connected to J4 to program the PGA900 device. Additionally, the ADC codes can be read as well as the DAC registers that have been written for test purposes.

![](_page_18_Picture_0.jpeg)

#### [www.ti.com](http://www.ti.com) *Test Data*

### **9 Test Data**

#### *9.1 Analog Front End*

The analog front end has been tested by providing several precision resistor values at the input. The following figures show plots for the 1024 captures taken during testing.

[Figure](#page-18-0) 13 is the histogram with shorted inputs.

[Figure](#page-18-1) 14 through [Figure](#page-21-0) 31 show the histograms for the different PT100 values at the input. [Figure](#page-21-1) 32 through [Figure](#page-25-0) 40 show the histograms with the corresponding temperature variation. The provided values are listed in [Table](#page-17-0) 5. Two different histograms have been provided for each resistor value. The first plot shows the results without averaging and the second plot averages 64 values of the captured ADC codes. The averaging is performed in the M0 processor.

![](_page_18_Figure_7.jpeg)

![](_page_18_Figure_8.jpeg)

<span id="page-18-1"></span><span id="page-18-0"></span>![](_page_18_Figure_9.jpeg)

![](_page_19_Picture_0.jpeg)

![](_page_19_Figure_2.jpeg)

![](_page_19_Figure_4.jpeg)

![](_page_19_Figure_6.jpeg)

![](_page_19_Figure_8.jpeg)

**Figure 16. PT100 Simulator: –100°C Without Averaging Figure 17. PT100 Simulator: –100°C With Averaging (64×)**

![](_page_19_Figure_10.jpeg)

**Figure 18. PT100 Simulator: –50°C Without Averaging Figure 19. PT100 Simulator: –50°C With Averaging (64×)**

![](_page_19_Figure_12.jpeg)

**Figure 20. PT100 Simulator: 0°C Without Averaging Figure 21. PT100 Simulator: 0°C With Averaging (64×)**

![](_page_20_Picture_0.jpeg)

![](_page_20_Figure_1.jpeg)

![](_page_20_Figure_3.jpeg)

![](_page_20_Figure_5.jpeg)

![](_page_20_Figure_7.jpeg)

**Figure 22. PT100 Simulator: 50°C Without Averaging Figure 23. PT100 Simulator: 50°C With Averaging (64×)**

![](_page_20_Figure_9.jpeg)

**Figure 24. PT100 Simulator: 100°C Without Averaging Figure 25. PT100 Simulator: 100°C With Averaging (64×)**

![](_page_20_Figure_11.jpeg)

**Figure 26. PT100 Simulator: 200°C Without Averaging Figure 27. PT100 Simulator: 200°C With Averaging (64×)**

![](_page_21_Picture_0.jpeg)

![](_page_21_Figure_1.jpeg)

![](_page_21_Figure_2.jpeg)

![](_page_21_Figure_3.jpeg)

<span id="page-21-0"></span>![](_page_21_Figure_4.jpeg)

![](_page_21_Figure_6.jpeg)

![](_page_21_Figure_8.jpeg)

![](_page_21_Figure_9.jpeg)

![](_page_21_Figure_10.jpeg)

![](_page_21_Figure_11.jpeg)

Copyright © 2016, Texas Instruments Incorporated

<span id="page-21-1"></span>

![](_page_22_Figure_0.jpeg)

![](_page_22_Figure_1.jpeg)

![](_page_22_Figure_3.jpeg)

![](_page_22_Figure_4.jpeg)

![](_page_23_Picture_0.jpeg)

![](_page_23_Figure_3.jpeg)

![](_page_23_Figure_4.jpeg)

![](_page_24_Figure_0.jpeg)

![](_page_24_Figure_1.jpeg)

![](_page_24_Figure_3.jpeg)

![](_page_24_Figure_4.jpeg)

![](_page_25_Picture_0.jpeg)

![](_page_25_Figure_3.jpeg)

<span id="page-25-0"></span>![](_page_25_Figure_4.jpeg)

![](_page_26_Picture_0.jpeg)

# **10 Design Files**

# *10.1 Schematics*

To download the schematics, see the design files at [TIDA-00851.](http://www.ti.com/tool/TIDA-00851)

![](_page_26_Figure_5.jpeg)

**Figure 41. TIDA-00851 Schematic**

![](_page_27_Picture_0.jpeg)

*Design Files* [www.ti.com](http://www.ti.com)

# *10.2 Bill of Materials*

To download the bill of materials (BOM), see the design files at [TIDA-00851](http://www.ti.com/tool/TIDA-00851).

# **Table 6. TIDA-00851 BOM**

![](_page_27_Picture_738.jpeg)

![](_page_28_Picture_0.jpeg)

# **Table 6. TIDA-00851 BOM (continued)**

![](_page_28_Picture_281.jpeg)

![](_page_29_Picture_0.jpeg)

*Design Files* [www.ti.com](http://www.ti.com)

#### *10.3 Layout Prints*

To download the layout prints, see the design files at [TIDA-00851.](http://www.ti.com/tool/TIDA-00851)

#### *10.4 Altium Project*

To download the Altium project files, see the design files at [TIDA-00851](http://www.ti.com/tool/TIDA-00851).

#### *10.5 Gerber Files*

To download the Gerber files, see the design files at [TIDA-00851](http://www.ti.com/tool/TIDA-00851).

#### *10.6 Assembly Drawings*

To download the assembly drawings, see the design files at [TIDA-00851.](http://www.ti.com/tool/TIDA-00851)

#### **11 Software Files**

To download the software files, see the design files at [TIDA-00851](http://www.ti.com/tool/TIDA-00851).

#### <span id="page-29-0"></span>**12 References**

- 1. Wikipedia.org, *Callendar–Van Dusen equation*, Wikipedia Entry [\(https://en.wikipedia.org/wiki/Callendar–Van\\_Dusen\\_equation](https://en.wikipedia.org/wiki/Callendar%E2%80%93Van_Dusen_equation))
- 2. Texas Instruments, *PGA900 as a 4- to 20-mA Current Loop Transmitter*, Application Report [\(SLDA030](http://www.ti.com/lit/pdf/SLDA030))

#### **IMPORTANT NOTICE FOR TI REFERENCE DESIGNS**

Texas Instruments Incorporated ("TI") reference designs are solely intended to assist designers ("Buyers") who are developing systems that incorporate TI semiconductor products (also referred to herein as "components"). Buyer understands and agrees that Buyer remains responsible for using its independent analysis, evaluation and judgment in designing Buyer's systems and products.

TI reference designs have been created using standard laboratory conditions and engineering practices. **TI has not conducted any** testing other than that specifically described in the published documentation for a particular reference design. TI may make corrections, enhancements, improvements and other changes to its reference designs.

Buyers are authorized to use TI reference designs with the TI component(s) identified in each particular reference design and to modify the reference design in the development of their end products. HOWEVER, NO OTHER LICENSE, EXPRESS OR IMPLIED, BY ESTOPPEL OR OTHERWISE TO ANY OTHER TI INTELLECTUAL PROPERTY RIGHT, AND NO LICENSE TO ANY THIRD PARTY TECHNOLOGY OR INTELLECTUAL PROPERTY RIGHT, IS GRANTED HEREIN, including but not limited to any patent right, copyright, mask work right, or other intellectual property right relating to any combination, machine, or process in which TI components or services are used. Information published by TI regarding third-party products or services does not constitute a license to use such products or services, or a warranty or endorsement thereof. Use of such information may require a license from a third party under the patents or other intellectual property of the third party, or a license from TI under the patents or other intellectual property of TI.

TI REFERENCE DESIGNS ARE PROVIDED "AS IS". TI MAKES NO WARRANTIES OR REPRESENTATIONS WITH REGARD TO THE REFERENCE DESIGNS OR USE OF THE REFERENCE DESIGNS, EXPRESS, IMPLIED OR STATUTORY, INCLUDING ACCURACY OR COMPLETENESS. TI DISCLAIMS ANY WARRANTY OF TITLE AND ANY IMPLIED WARRANTIES OF MERCHANTABILITY, FITNESS FOR A PARTICULAR PURPOSE, QUIET ENJOYMENT, QUIET POSSESSION, AND NON-INFRINGEMENT OF ANY THIRD PARTY INTELLECTUAL PROPERTY RIGHTS WITH REGARD TO TI REFERENCE DESIGNS OR USE THEREOF. TI SHALL NOT BE LIABLE FOR AND SHALL NOT DEFEND OR INDEMNIFY BUYERS AGAINST ANY THIRD PARTY INFRINGEMENT CLAIM THAT RELATES TO OR IS BASED ON A COMBINATION OF COMPONENTS PROVIDED IN A TI REFERENCE DESIGN. IN NO EVENT SHALL TI BE LIABLE FOR ANY ACTUAL, SPECIAL, INCIDENTAL, CONSEQUENTIAL OR INDIRECT DAMAGES, HOWEVER CAUSED, ON ANY THEORY OF LIABILITY AND WHETHER OR NOT TI HAS BEEN ADVISED OF THE POSSIBILITY OF SUCH DAMAGES, ARISING IN ANY WAY OUT OF TI REFERENCE DESIGNS OR BUYER'S USE OF TI REFERENCE DESIGNS.

TI reserves the right to make corrections, enhancements, improvements and other changes to its semiconductor products and services per JESD46, latest issue, and to discontinue any product or service per JESD48, latest issue. Buyers should obtain the latest relevant information before placing orders and should verify that such information is current and complete. All semiconductor products are sold subject to TI's terms and conditions of sale supplied at the time of order acknowledgment.

TI warrants performance of its components to the specifications applicable at the time of sale, in accordance with the warranty in TI's terms and conditions of sale of semiconductor products. Testing and other quality control techniques for TI components are used to the extent TI deems necessary to support this warranty. Except where mandated by applicable law, testing of all parameters of each component is not necessarily performed.

TI assumes no liability for applications assistance or the design of Buyers' products. Buyers are responsible for their products and applications using TI components. To minimize the risks associated with Buyers' products and applications, Buyers should provide adequate design and operating safeguards.

Reproduction of significant portions of TI information in TI data books, data sheets or reference designs is permissible only if reproduction is without alteration and is accompanied by all associated warranties, conditions, limitations, and notices. TI is not responsible or liable for such altered documentation. Information of third parties may be subject to additional restrictions.

Buyer acknowledges and agrees that it is solely responsible for compliance with all legal, regulatory and safety-related requirements concerning its products, and any use of TI components in its applications, notwithstanding any applications-related information or support that may be provided by TI. Buyer represents and agrees that it has all the necessary expertise to create and implement safeguards that anticipate dangerous failures, monitor failures and their consequences, lessen the likelihood of dangerous failures and take appropriate remedial actions. Buyer will fully indemnify TI and its representatives against any damages arising out of the use of any TI components in Buyer's safety-critical applications.

In some cases, TI components may be promoted specifically to facilitate safety-related applications. With such components, TI's goal is to help enable customers to design and create their own end-product solutions that meet applicable functional safety standards and requirements. Nonetheless, such components are subject to these terms.

No TI components are authorized for use in FDA Class III (or similar life-critical medical equipment) unless authorized officers of the parties have executed an agreement specifically governing such use.

Only those TI components that TI has specifically designated as military grade or "enhanced plastic" are designed and intended for use in military/aerospace applications or environments. Buyer acknowledges and agrees that any military or aerospace use of TI components that have *not* been so designated is solely at Buyer's risk, and Buyer is solely responsible for compliance with all legal and regulatory requirements in connection with such use.

TI has specifically designated certain components as meeting ISO/TS16949 requirements, mainly for automotive use. In any case of use of non-designated products, TI will not be responsible for any failure to meet ISO/TS16949.

> Mailing Address: Texas Instruments, Post Office Box 655303, Dallas, Texas 75265 Copyright © 2016, Texas Instruments Incorporated